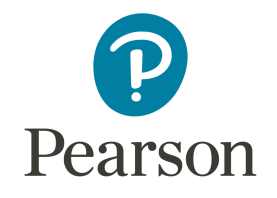

# MyLab

**La piattaforma digitale Pearson per l'apprendimento personalizzato della Matematica**

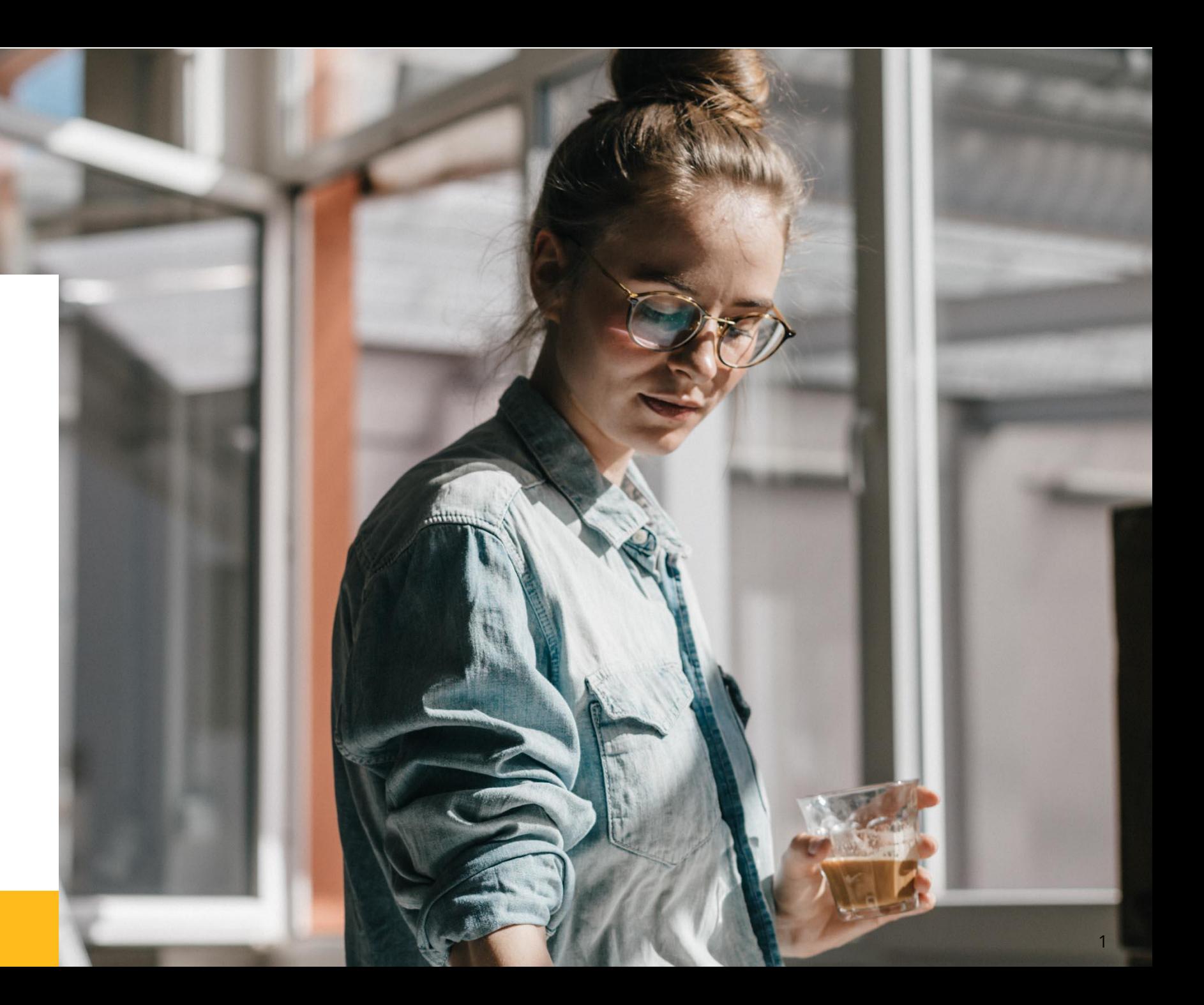

# Agenda

**01.** Perché studiare su MyLab

**02.** Accedere a MyLab

**03.** Dentro la piattaforma

**04.** Contatti & Supporto

# Perché studiare su MyLab

- Perché l'efficacia di MyLab è confermata dall'opinione degli studenti
- Perché grazie a MyLab si ha l'opportunità di fare matematica su MyMathLab, la piattaforma che agevola gli studenti nella comprensione dei concetti chiave, nello svolgimento degli esercizi, la comprensione degli errori e la preparazione dell'esame

#### **[Guarda il Video](https://www.youtube.com/watch?v=eryqqn2PhfY)**

Accedere a MyLab è **semplicissimo**

Ciò di cui hai bisogno

un indirizzo e-mail valido

il **codice di accesso a MYLAB** presente sulla copertina del testo

Il Codice Classe fornito dal docente

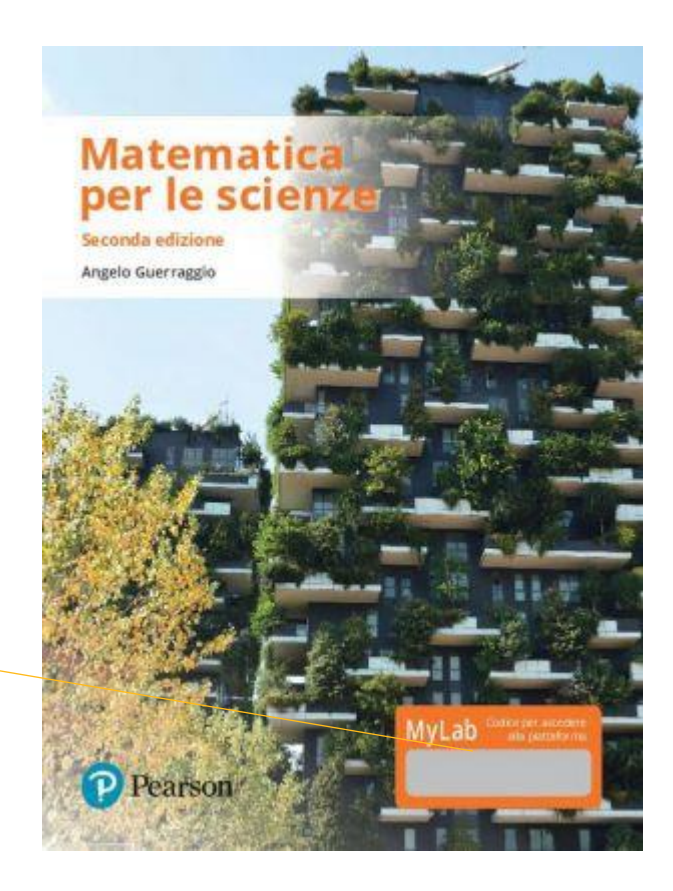

**Per procurarti il codice di accesso a MYLAB** del volume *Matematica per le scienze 2/Ed.* (durata licenza digitale 1 anno e 6 mesi)

**acquista il testo in versione cartacea**  (codice presente in copertina)

#### **Matematica per le scienze 2/Ed.**  *con MyLab*

**Autore** Angelo Guerraggio

**ISBN** 9788891905161

**Euro** 29,00

**acquista il solo codice di accesso digitale**  andando su **[pearson.it/catalogo](https://www.pearson.it/catalogo)**

#### **Matematica per le scienze 2/Ed MyLab** *con Mylab accesso studente*

**Autore** Angelo Guerraggio

**ISBN** 9788891911681

**Euro** 20,30

#### Vai alla pagina pearson.it e clicca su **[My Pearson Place](https://login.pearson.com/v1/piapi/piui/signin?client_id=GIbPhncmKwS51VJPA2E451rSGBbtRobu&login_success_url=https:%2F%2Fwww.pearson.it%2Fplace%2Fsessionjs%2Fsession.php%3Frurl%3Dhttps%253A%252F%252Fwww.pearson.it%253A443%252Fplace%252F%26iesCode%3DYOZoHlADdc&lang=it)**

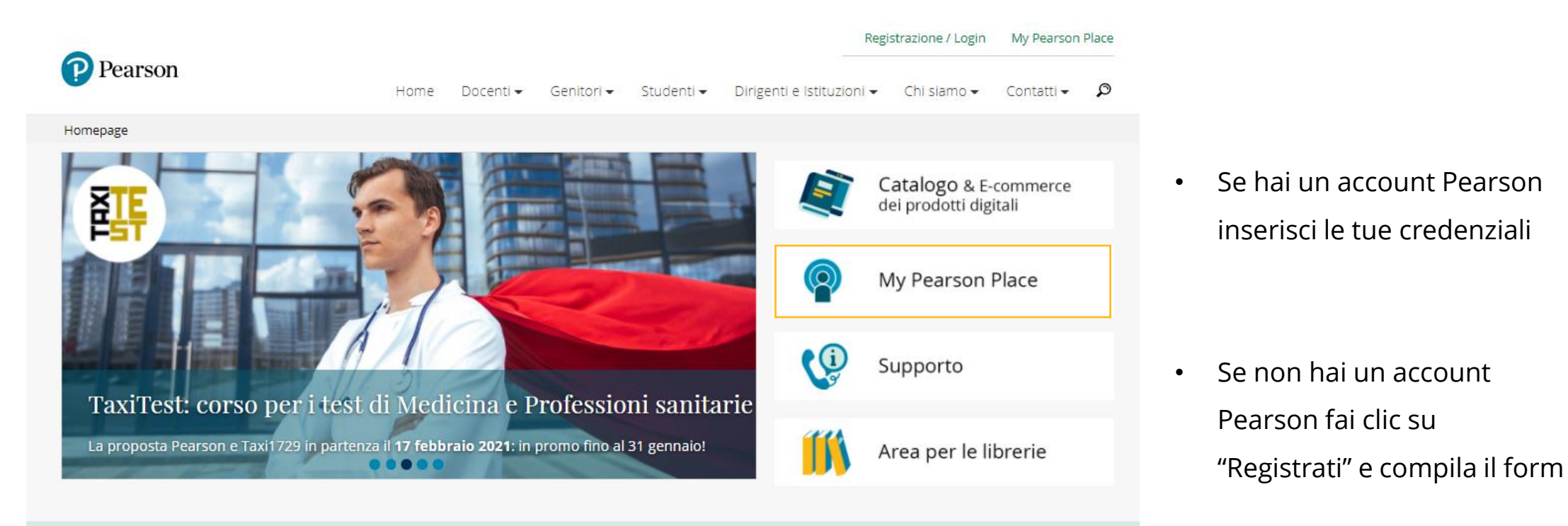

#### Al primo accesso fai clic su **Attiva prodotto** Quindi inserisci il **codice MyLab** in tuo possesso

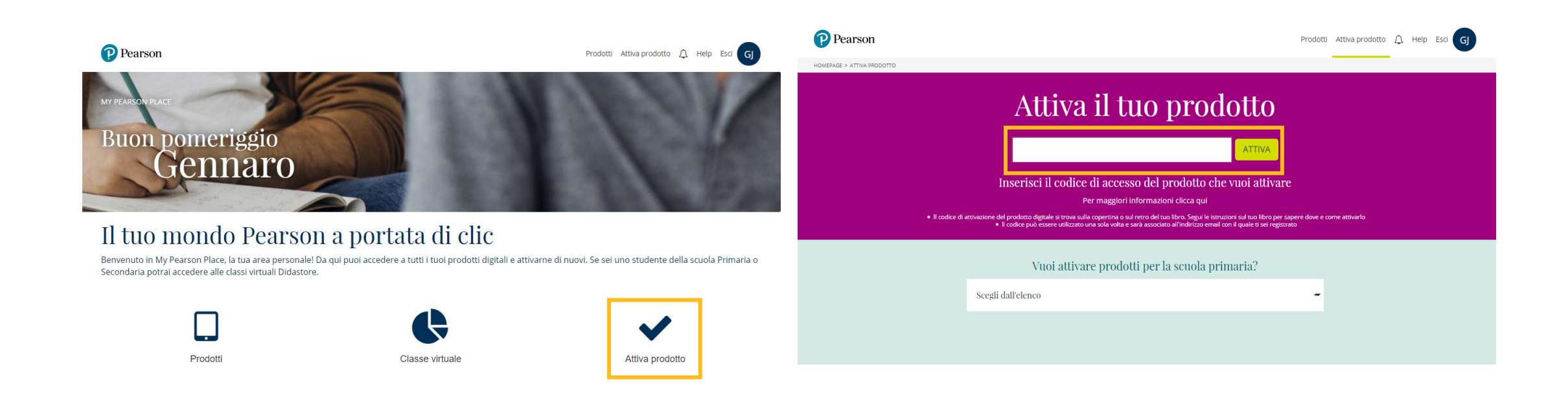

Vai su Prodotti e Clicca **"AVVIA"** a lato del titolo appena attivato

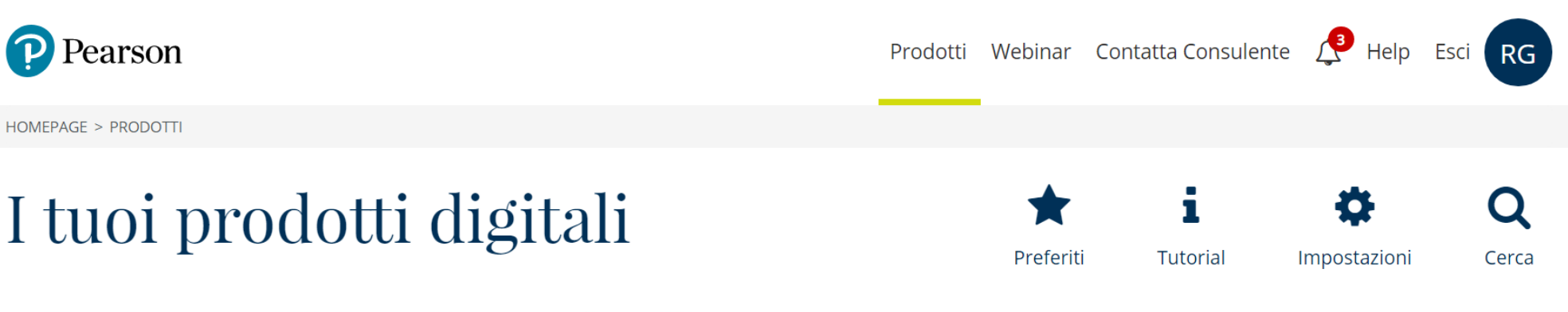

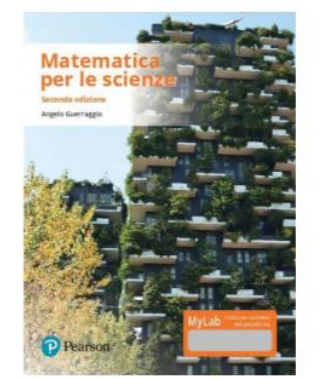

Matematica per le scienze 2/Ed MyLab

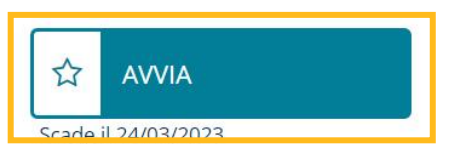

1. Seleziona *Studio autonomo* oppure *Iscriviti a una classe* (nel caso il tuo docente ti abbia fornito un codice classe) 2. Fai clic su **"Entra"**, sei iscritto al corso!

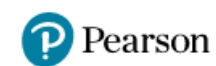

Prodotti Classe virtuale Attiva prodotto  $\bigcap$ Help Esci FB

Angelo Guerraggio - Matematica per le scienze 2/Ed.

**Mylab studio autonomo:** 

Angelo Guerraggio - Matematica per le scienze 2/Ed. - Studio autonomo

Se richiesto dal tuo docente, iscriviti alla sua classe inserendo il codice che ti indicherà

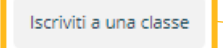

**Mylab studio autonomo:** 

Angelo Guerraggio - Matematica per le scienze 2/Ed.

Se richiesto dal tuo docente, iscriviti alla sua classe inserendo il codice che ti indicherà.

#### Cambia classe

Inserisci il codice della classe

**B** Guida

# Codice Classe Prof. Piazza ITV4HND8

Libro digitale accessibile e arricchito di funzionalità che permettono di personalizzarne la fruizione, attivare la lettura audio digitalizzata e inserire segnalibri

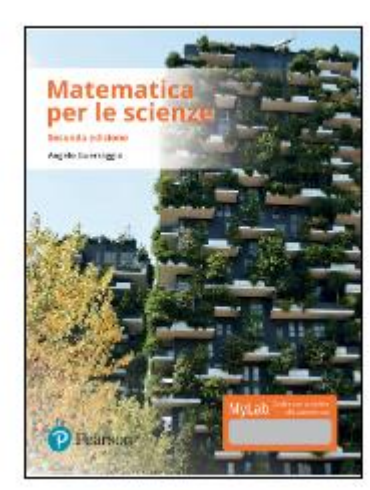

**Libro digitale** 

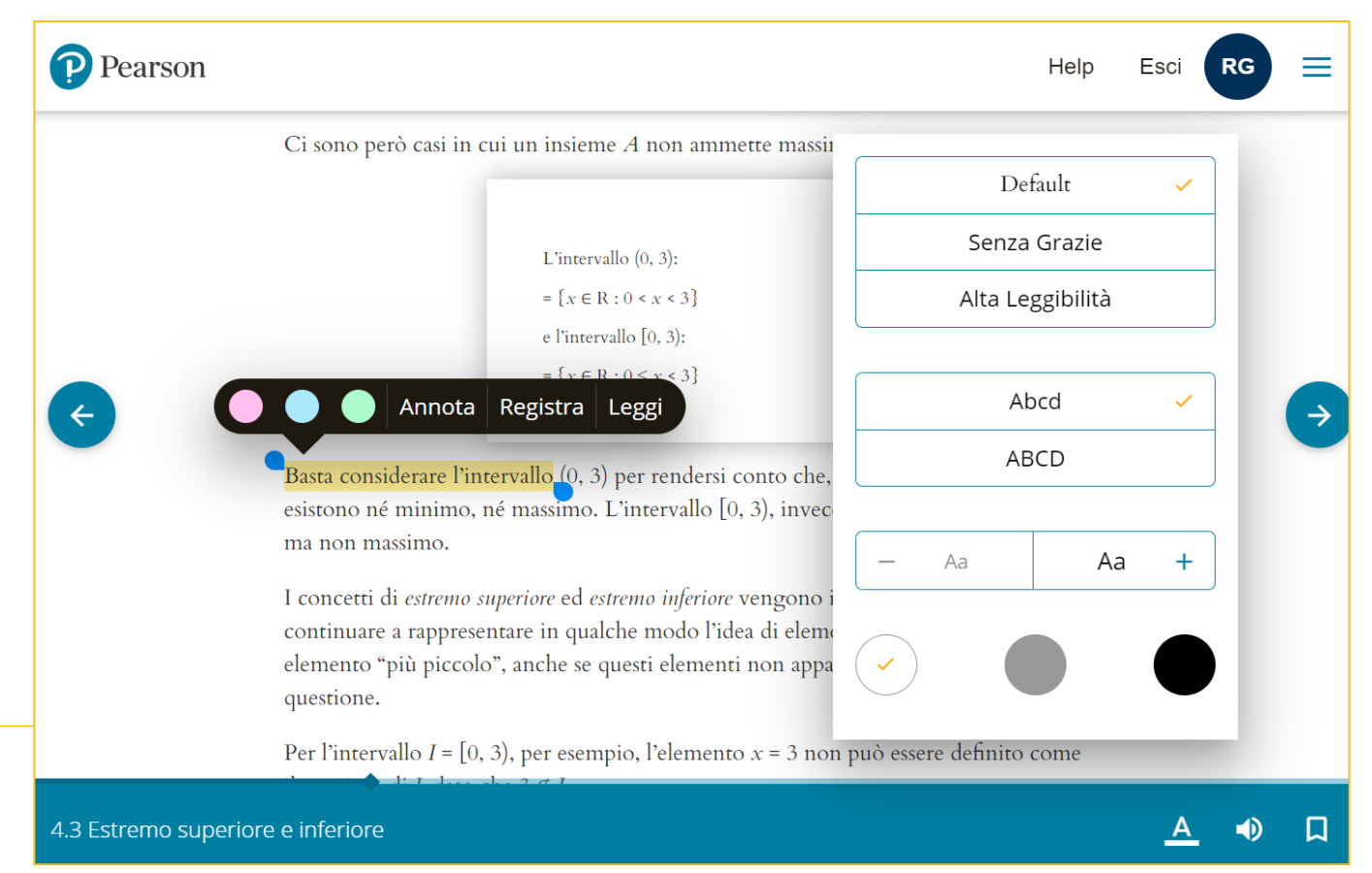

 $\boxed{\odot}$ 

 $\boxed{\mathbf{0}}$ 

 $\boxed{\mathbf{0}}$ 

 $\bigcirc$ 

MyMathLab | PIANO DI STUDI - ESERCIZI gli studenti hanno accesso ad un numero illimitato di esercizi, suddivisi per argomento

![](_page_11_Picture_32.jpeg)

Esercizi con Feedback ogni esercizio è corredato di feedback puntuali e report dei risultati

![](_page_12_Figure_2.jpeg)

Risoluzione guidata in caso di difficoltà nella risoluzione degli esercizi, è possibile ricorrere allo svolgimento guidato

![](_page_13_Picture_15.jpeg)

Visualizza un esempio in caso di difficoltà nella risoluzione dell'esercizio è possibile visualizzare un esempio svolto

![](_page_14_Picture_2.jpeg)

Calendario sezione da cui si accede ai test e alle esercitazioni programmate dal docente

![](_page_15_Figure_2.jpeg)

Calendario Sep 2022

08/09/22 11:41

**DOM** 

 $\overline{4}$ 

 $11$ 

18

SAB

 $\vert$ 3

 $|10\rangle$ 

 $17$ 

Risultati in questa sezione è possibile monitorare costantemente i propri progressi

![](_page_16_Figure_2.jpeg)

# Contatti & Supporto

Per Supporto Tecnico e Assistenza

[pearson.it/supporto](http://pearson.it/supporto)

![](_page_17_Picture_3.jpeg)

18

![](_page_18_Picture_0.jpeg)